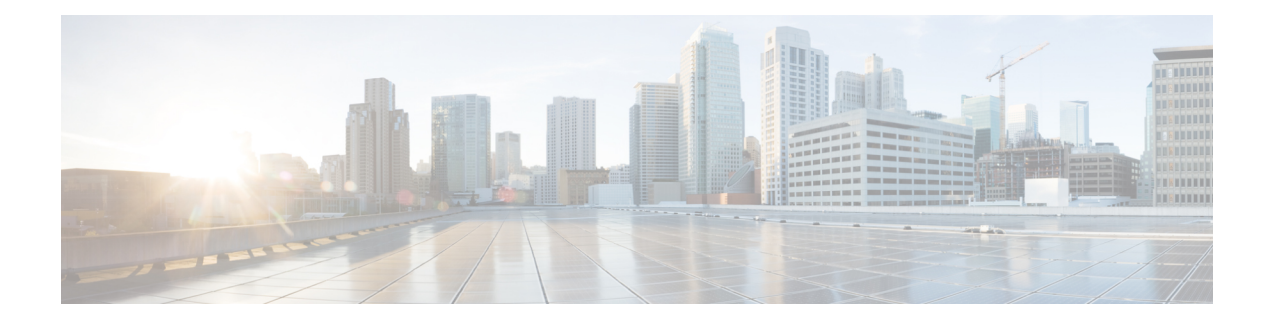

# **Data Collection Manager (DCM) Commands**

This module describes the commands used to set and configure the Data Collection Manager (DCM) and bulkstat commands.

For more information about DCM, see the DCM chapter in the *System Management Configuration Guide for Cisco ASR 9000 Series Routers* .

- add cmd , on [page](#page-1-0) 2
- [bulkstat](#page-2-0) data, on page 3
- [context,](#page-3-0) on page 4
- [data-group,](#page-4-0) on page 5
- [discard,](#page-5-0) on page 6
- [enable,](#page-6-0) on page 7
- [bulkstat](#page-7-0) filter, on page 8
- [interval,](#page-8-0) on page 9
- [object,](#page-9-0) on page 10
- [process,](#page-10-0) on page 11
- [bulkstat](#page-11-0) profile, on page 12
- [range,](#page-12-0) on page 13
- [repetition,](#page-13-0) on page 14
- show bulkstat [data-group,](#page-14-0) on page 15
- show [bulkstat](#page-16-0) profile , on page 17
- [show](#page-17-0) dcm assa, on page 18
- show dcm [client](#page-18-0), on page 19
- show dcm [data-providers,](#page-19-0) on page 20
- show dcm [session,](#page-20-0) on page 21

### <span id="page-1-0"></span>**add cmd**

**Command Default** None

To add a show command to a command data set, use the **add cmd** command in command data set mode. To remove a show command from the data set, use the **no** form of this command.

**add cmd** *command-line* **no add cmd** *command-line*

**Syntax Description** *command-lne* Specifies show commands for which the output should be collected.

**Command Modes** Command bulkstat data set configuration

**Command History Release Modification** Release This command was introduced. 5.2.2

**Usage Guidelines** To use this command, you must be in a user group associated with a task group that includes appropriate task IDs. If the user group assignment is preventing you from using a command, contact your AAA administrator for assistance.

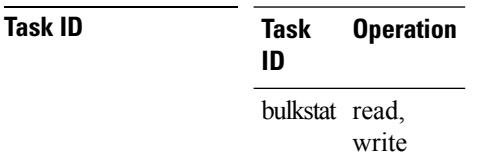

#### **Example**

This example shows how to use the **add cmd** command:

RP/0/RSP0/CPU0:router # **config** RP/0/RSP0/CPU0:router (config) # **bulkstat data show-snmp type command** RP/0/RSP0/CPU0:router (config-bs-ds-cmd) # **add cmd show ip interface brief**

## <span id="page-2-0"></span>**bulkstat data**

To configure a bulkstat data set for command type, use the **bulkstat data** command d in global configuration mode. To remove the data set configuration from command type, use the **no** form of this command.

**bulkstat data** *show-stats* **type command no bulkstat data** *show-stats* **type command**

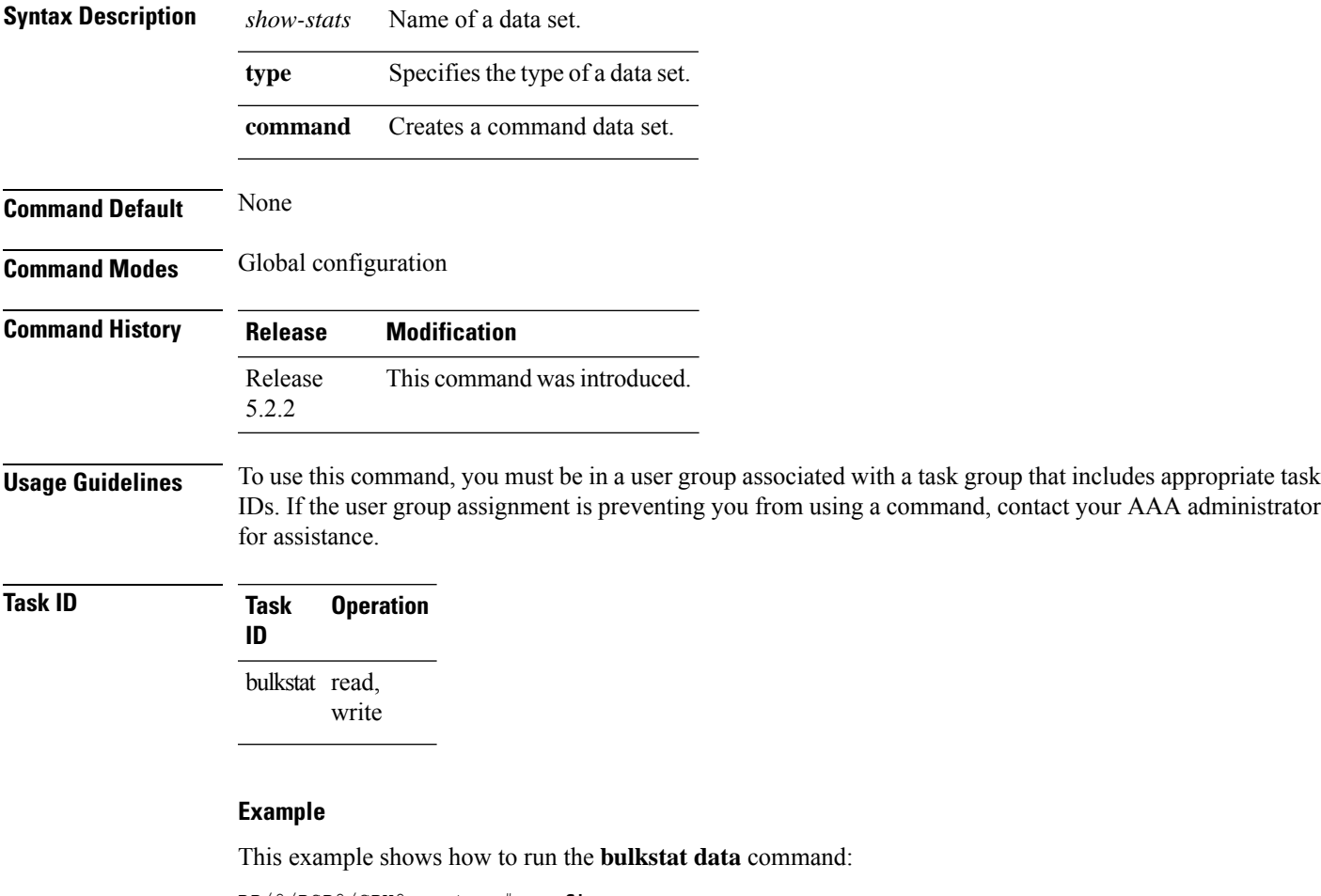

RP/0/RSP0/CPU0:router # **config** RP/0/RSP0/CPU0:router (config) # **bulkstat data show-snmp type command**

### <span id="page-3-0"></span>**context**

**Command Default** None

To configure context for a data group, use the **context** command under bulkstat data group configuration mode. To remove the context for a data group, use the **no** form of this command.

**context** *name* **no context** *name*

**Syntax Description** *name* Context name to collect data.

**Command Modes** Bulkstat data group configuration

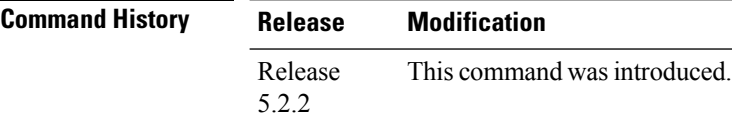

**Usage Guidelines** To use this command, you must be in a user group associated with a task group that includes appropriate task IDs. If the user group assignment is preventing you from using a command, contact your AAA administrator for assistance.

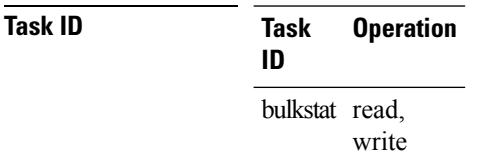

#### **Example**

RP/0/RSP0/CPU0:router (config-bs-dg) # **context cont1**

### <span id="page-4-0"></span>**data-group**

To add a data group to a data profile, use the **data-group** command in bulkstat profile configuration mode. To remove a data group from a profile, use the no form of this command.

**data-group** *name* **no data-group** *name*

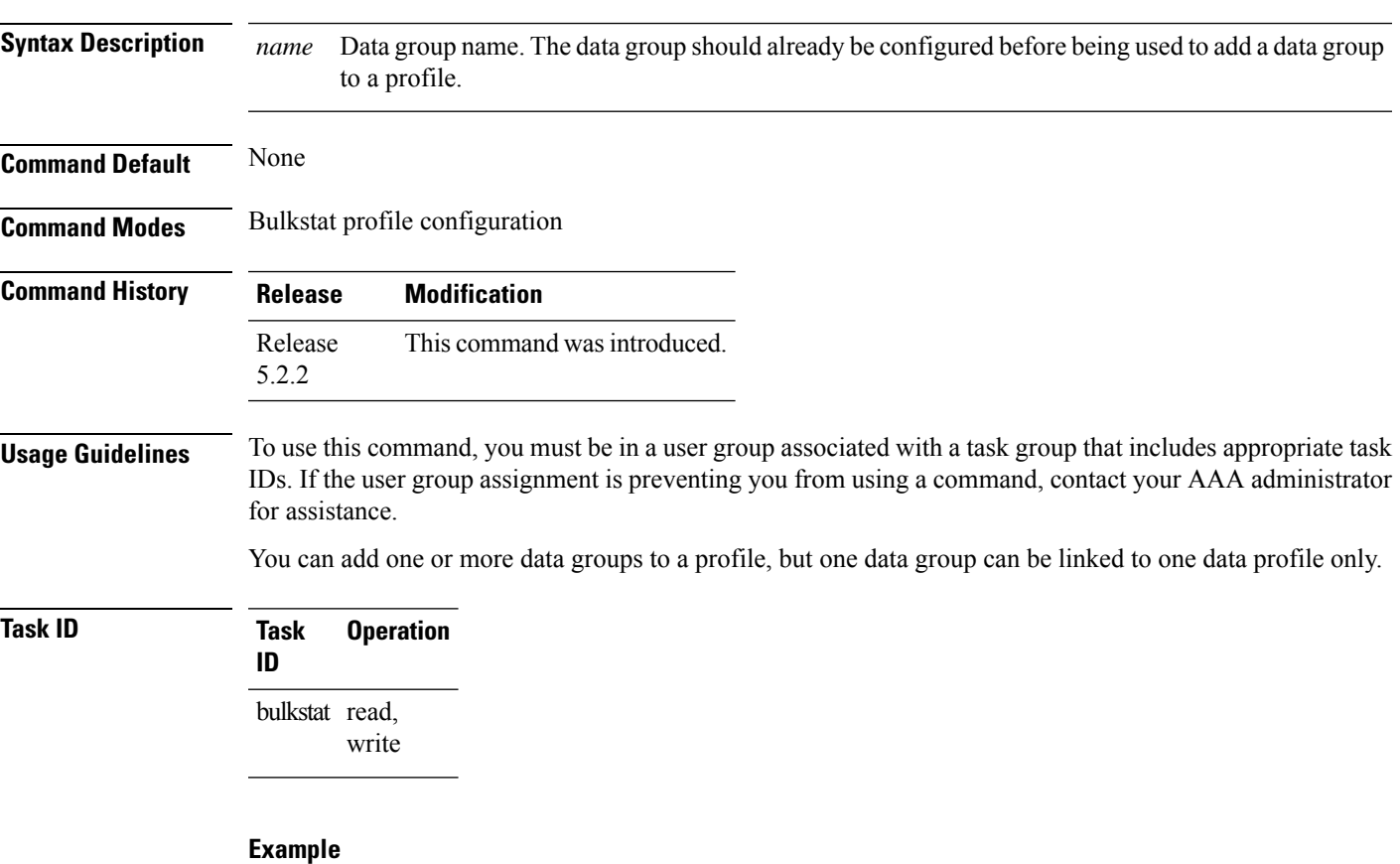

This example shows how to use the **data-group** command:

RP/0/RSP0/CPU0:router # **config** RP/0/RSP0/CPU0:router (config) # **bulkstat profile p1** RP/0/RSP0/CPU0:router (config-bs-profile) # **data-group data1**

## <span id="page-5-0"></span>**discard**

To discard the raw data for a data group, use the **discard** command under data group configuration mode. To reset back to default, use the **no** form of this command.

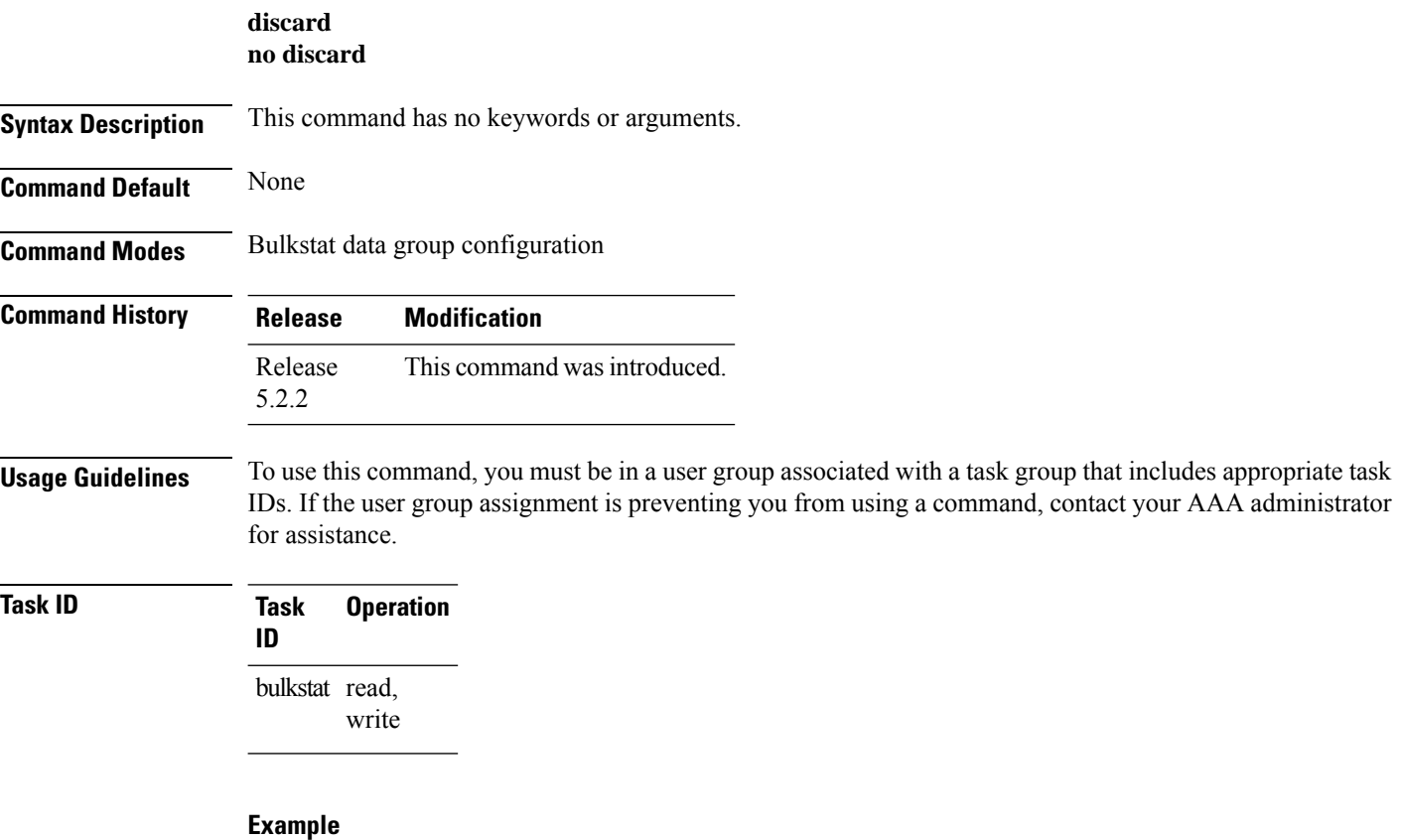

This example shows how to use the **discard** command:

RP/0/RSP0/CPU0:router (config) # **bulkstat data-group d1** RP/0/RSP0/CPU0:router (config-bs-dg) # **discard**

## <span id="page-6-0"></span>**enable**

I

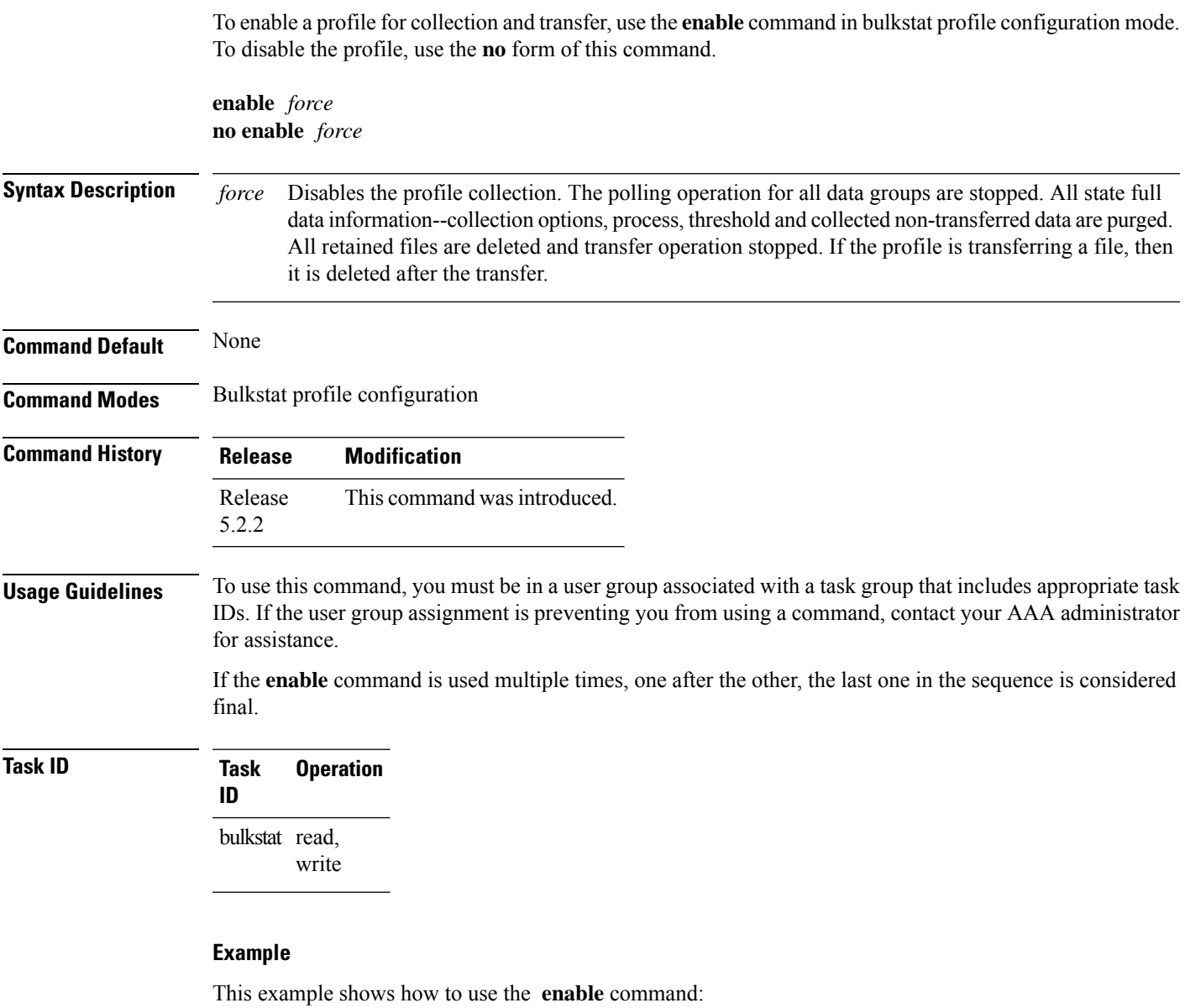

RP/0/RSP0/CPU0:router (config) # **bulkstat profile p1** RP/0/RSP0/CPU0:router (config-bs-profile) # **enable**

### <span id="page-7-0"></span>**bulkstat filter**

To configure a bulk-statistics filter set, use the **bulkstat filter** command in global configuration mode. To remove the filter set configuration, use the **no** form of this command.

**bulkstat filter** *filter-set-name* **no bulkstat filter** *filter-set-name*

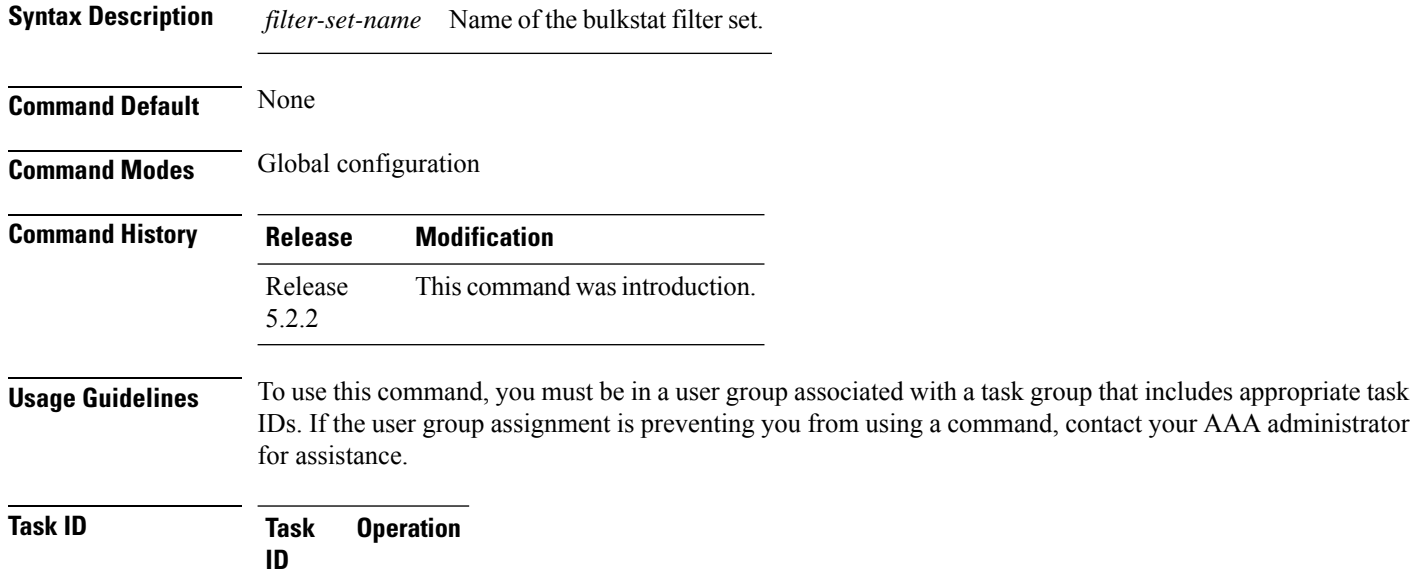

**ID** bulkstat read, write

#### **Example**

This example shows how to use the **bulkstat filter** command:

RP/0/RSP0/CPU0:router # **config** RP/0/RSP0/CPU0:router (config) # **bulkstat filter vlan1**

### <span id="page-8-0"></span>**interval**

To configure interval parameters for a data group, use the **interval** command in bulkstat data group configuration mode. To reset the interval parameters for a data group to the default value, use the **no** form of this command.

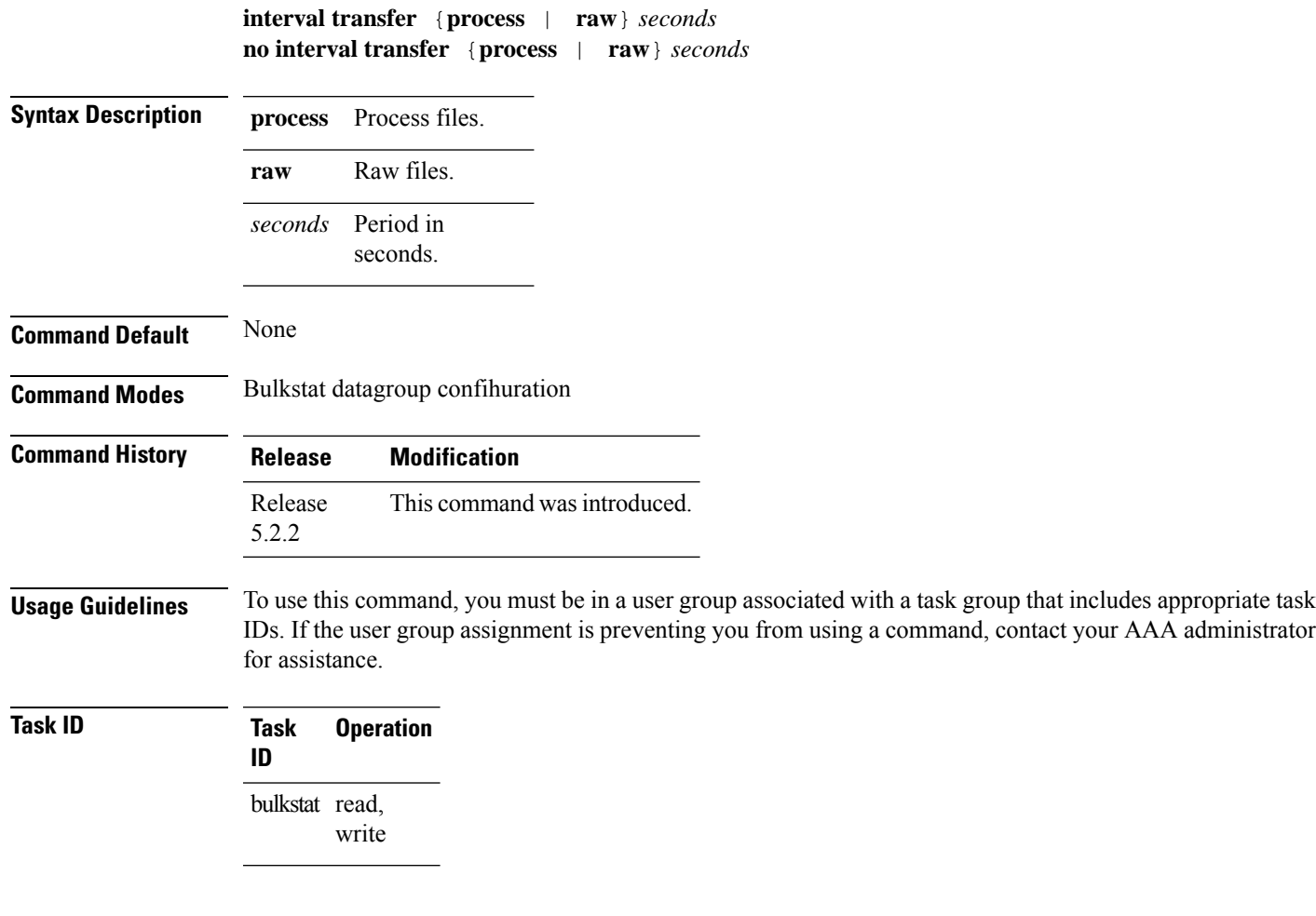

#### **Example**

This example shows how to use the **interval** command:

RP/0/RSP0/CPU0:router ( config-bs-profile) # **interval tranfer process 1000**

## <span id="page-9-0"></span>**object**

To add an object to an Simple Network Management Protocol (SNMP) data set, use the **object** command in bulkstat snmp data set configuration mode. To remove an object from a data set, use the **no** form of this command.

**object** {*oid* | *word* } **alias** *alias-name* **noobject** {*oid* | *word* } **alias** *alias-name*

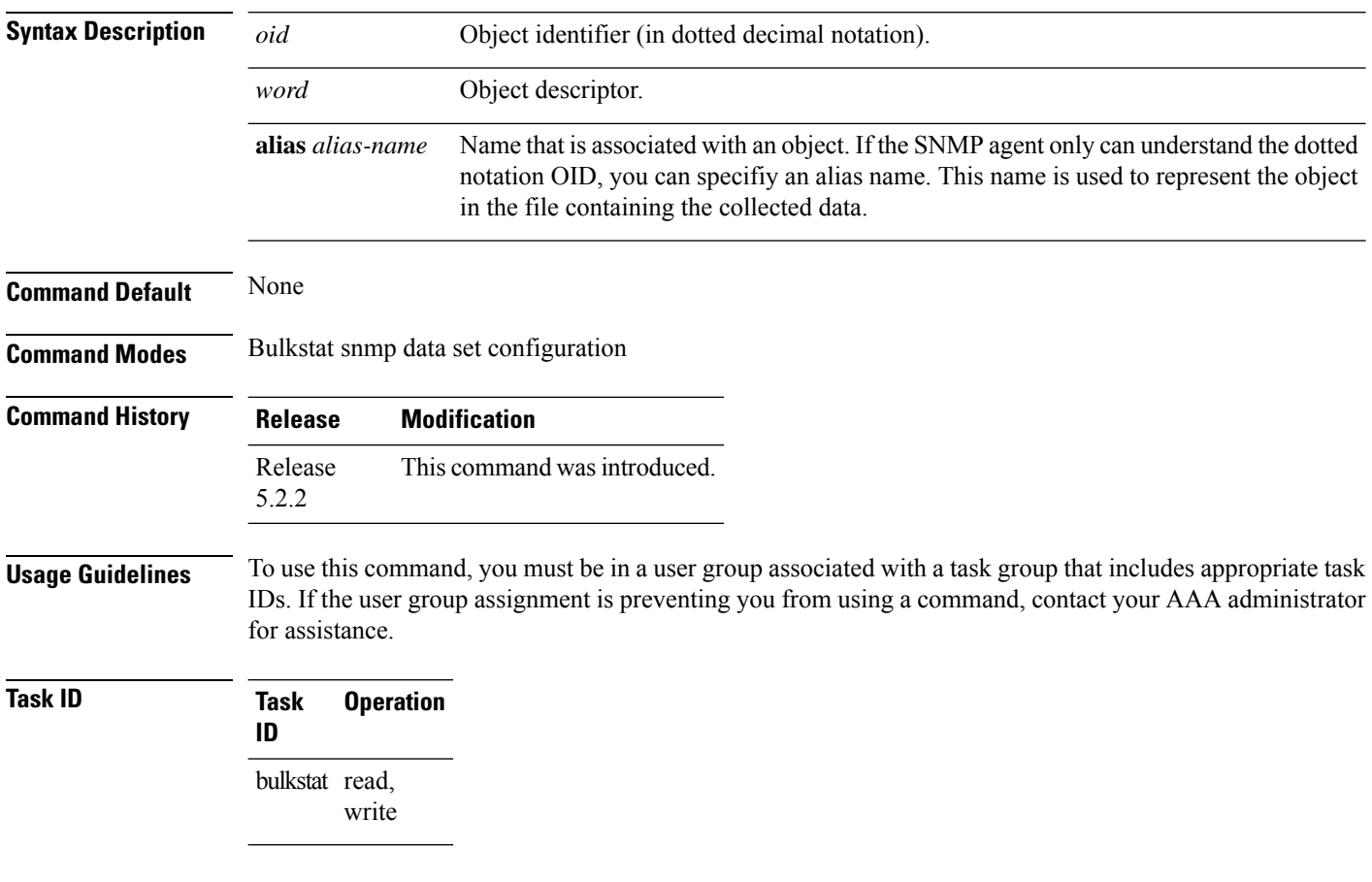

#### **Example**

This example shows how to use the **object** command:

```
RP/0/RSP0/CPU0:router # config
RP/0/RSP0/CPU0:router (config) # bulkstat data interface-stats type snmp
RP/0/RSP0/CPU0:router (config-bs-ds-snmp) # object 1.3.6.1.2.1.2.2.1.10
```
### <span id="page-10-0"></span>**process**

Ш

To configure process related parameters for a data group, use the **process** command in bulkstat data group configuration mode. To remove processrelated parametersfrom a data group, use the**no** form of this command. **process no process Syntax Description** This command has no keywords or arguments. **Command Default** None **Command Modes** Bulkstat data-group configuration **Command History Release Modification** Release This command was introduced. 5.2.2 **Usage Guidelines** To use this command, you must be in a user group associated with a task group that includes appropriate task IDs. If the user group assignment is preventing you from using a command, contact your AAA administrator for assistance. **Task ID Task Operation ID** bulkstat read, write

#### **Example**

This example shows how to use the **process** command:

RP/0/RSP0/CPU0:router (config) **bulkstat data-group d1** RP/0/RSP0/CPU0:router (config-bs-dg) # **process**

### <span id="page-11-0"></span>**bulkstat profile**

To configure a bulkstat profile, use the **bulkstat profile** command in global configuration mode. To remove the bulkstat profile configuration, use the **no** form of this command.

**bulkstat profile** *profile-name* **no bulkstat profile** *profile-name*

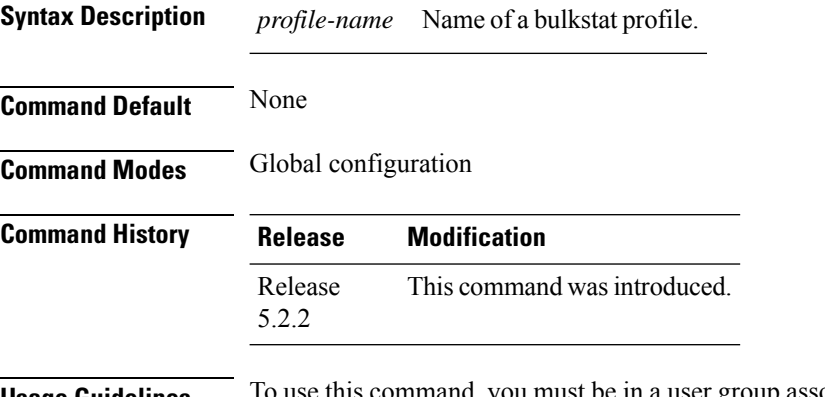

**Usage Guidelines** To use this command, you must be in a user group associated with a task group that includes appropriate task IDs. If the user group assignment is preventing you from using a command, contact your AAA administrator for assistance.

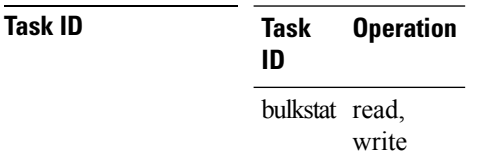

#### **Example**

This example shows how to use the **bulkstat profile** command:

RP/0/RSP0/CPU0:router # **config** RP/0/RSP0/CPU0:router (config) # **bulkstat profile bulk1**

### <span id="page-12-0"></span>**range**

To configure a range instance use the **range** command under bulkstat snmp instance configuration mode. To remove the range instance from instance-set configuration, use the **no** form of this command.

**range start** *id* **end** *id* **no range start** *id* **end** *id*

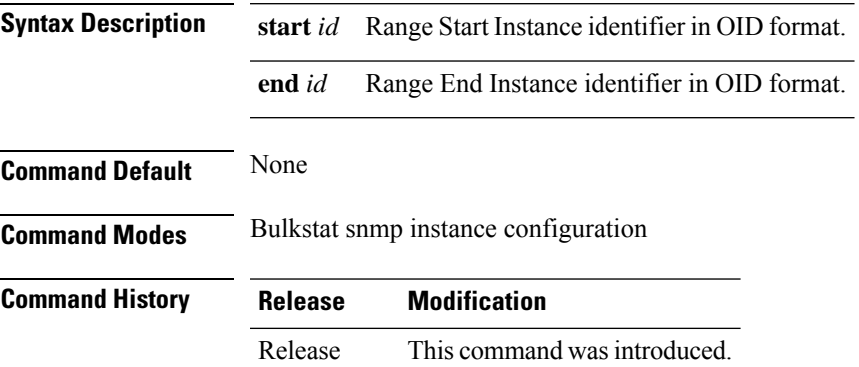

**Usage Guidelines** To use this command, you must be in a user group associated with a task group that includes appropriate task IDs. If the user group assignment is preventing you from using a command, contact your AAA administrator for assistance.

> Multiple range(s) can be configured in the same instance set. Overlapping of instances is allowed. System will not check for overlapping instance configuration.

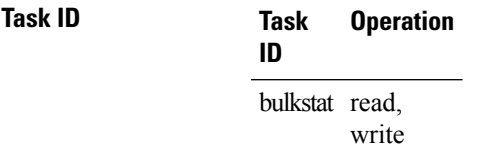

5.2.2

#### **Example**

This example shows how to use the **range** command:

RP/0/RSP0/CPU0:router # **config** RP/0/RSP0/CPU0:router (config) # **bulkstat instance in-name type snmp** RP/0/RSP0/CPU0:router (config-bs-is-snmp) # **range start 1 end 10**

# <span id="page-13-0"></span>**repetition**

To configure a repetition instance, use the **repetition** command under bulkstat snmp instance configuration mode. To remove the repetition instance from instance set configuration, use the **no** form of this command.

**repetition oid** *name* **max** *value* **no repetition oid** *name* **max** *value*

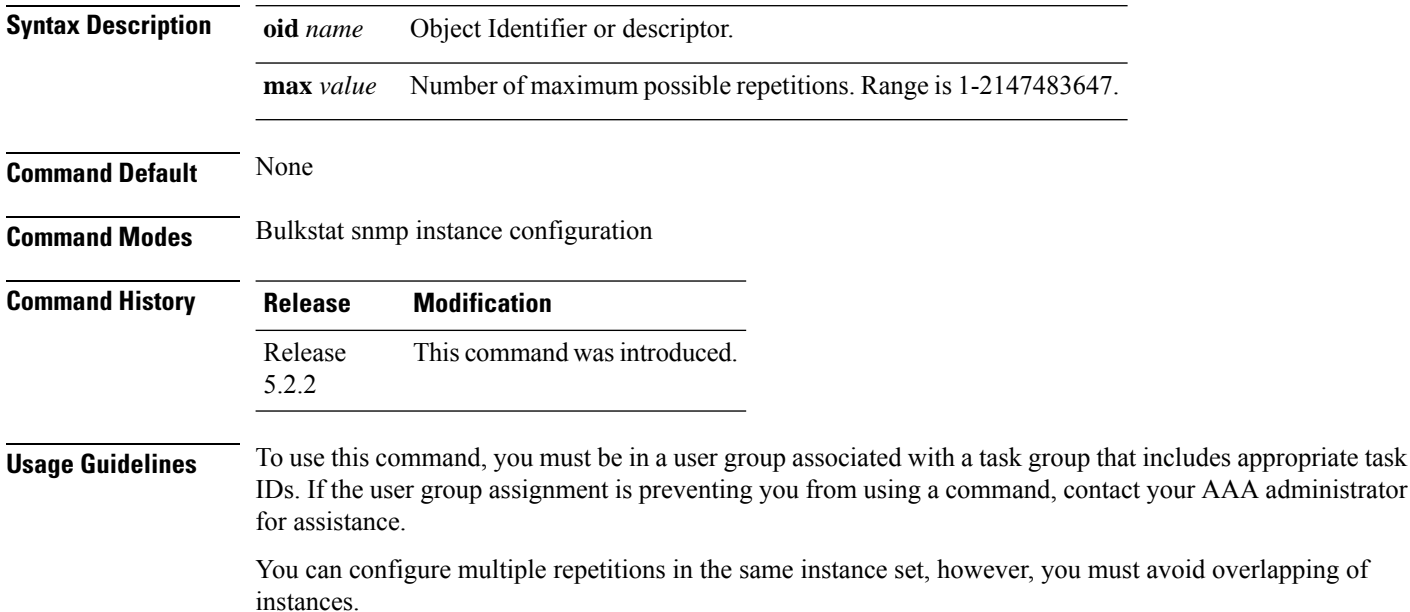

**Task ID Task Operation ID** bulkstat read, write

#### **Example**

This example shows how to run the **repetition** command:

```
RP/0/RSP0/CPU0:router # config
RP/0/RSP0/CPU0:router (config) # bulkstat instance in-name type snmp
RP/0/RSP0/CPU0:router (config-bs-is-snmp) # repetition oid 1.1 max 100
```
# <span id="page-14-0"></span>**show bulkstat data-group**

To display the details of the bulkstat data-group , use the **show bulkstat data-group** command in EXEC mode.

**show bulkstat data-group** [ **word** *data-group name* **process**][**distribution** | **object** | **percentile** | **summary** ]

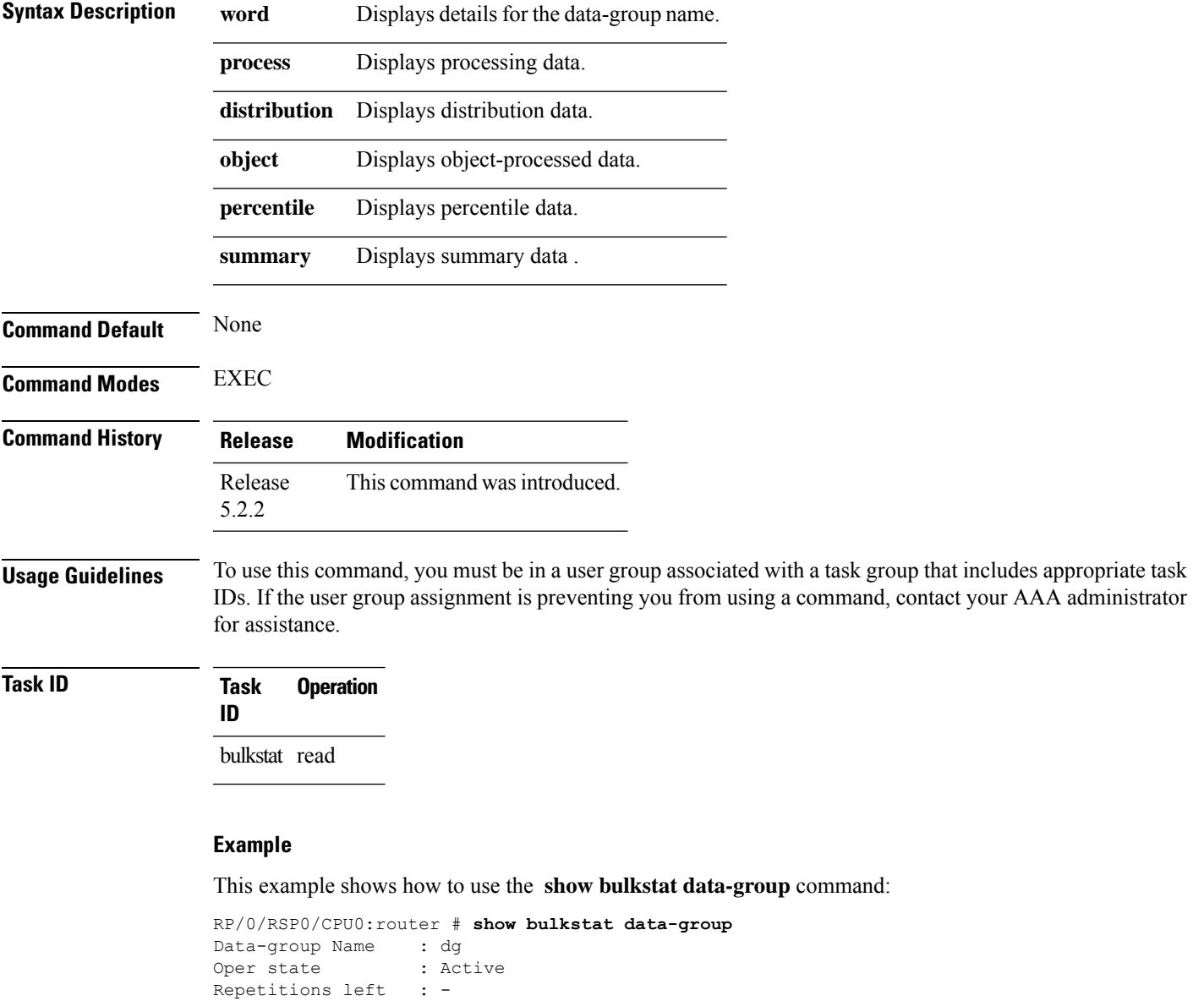

Polling Interval : 10(secs) Discard Raw Data : No Collect type : snmp Data set name : ds Instance set name : is

I

DCM Config Result : /local/snmp/1 DCM Subscription ID: 1

## <span id="page-16-0"></span>**show bulkstat profile**

To display the details of the bulkstat profile, use the **show bulkstat profile** command in the EXEC mode.

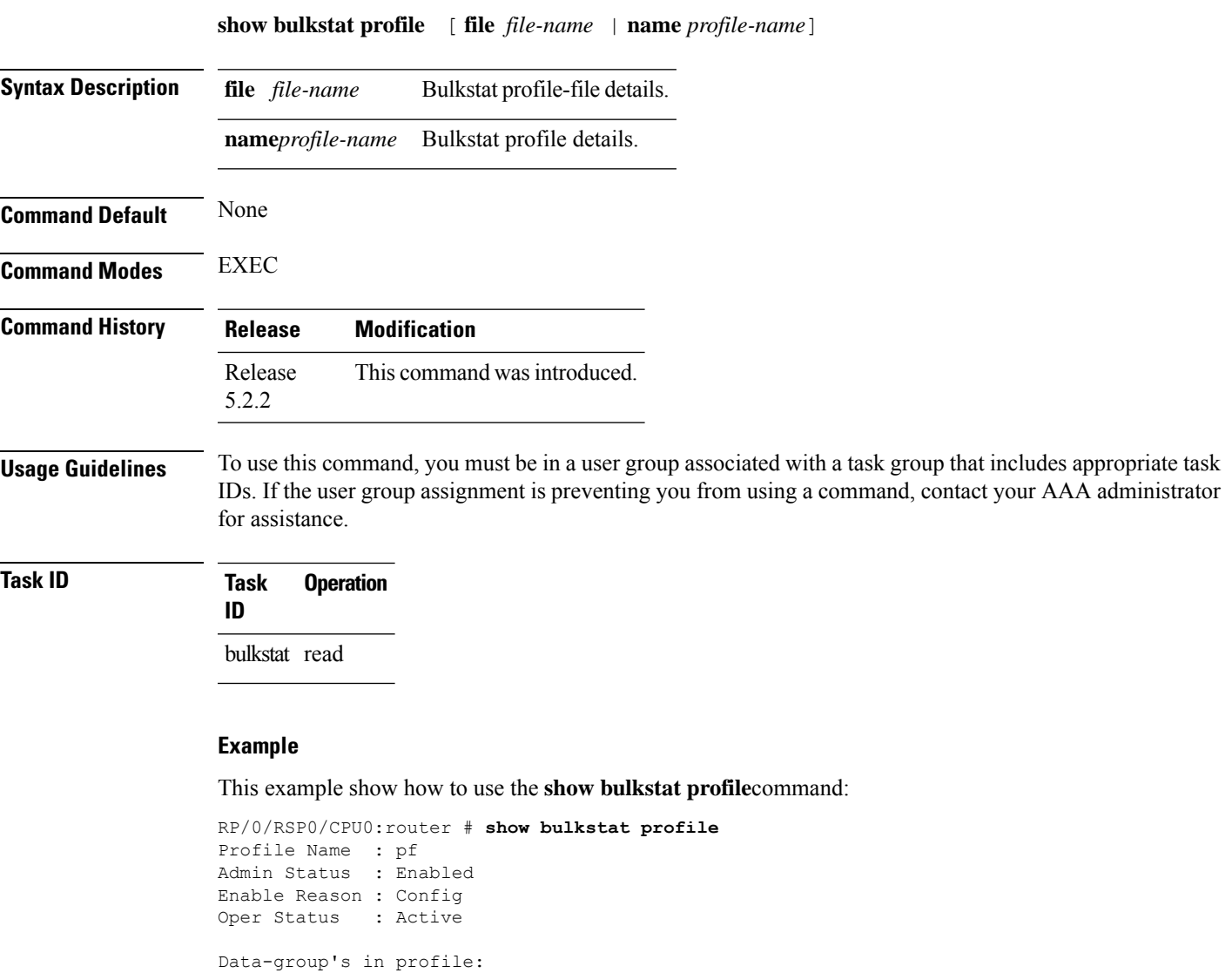

Name Oper State Repetitions Left ------------------------------------------------------------------- dg Active

This example show how to use the **show bulkstat profile** command with the **file** keyword:

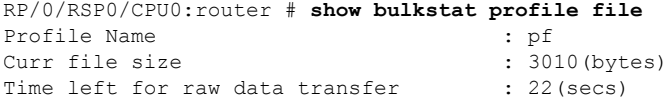

## <span id="page-17-0"></span>**show dcm assa**

To display the Active Session Slot Array (ASSA) details for DCM, use the **show dcm assa** command in EXEC mode.

#### **show dcm assa**

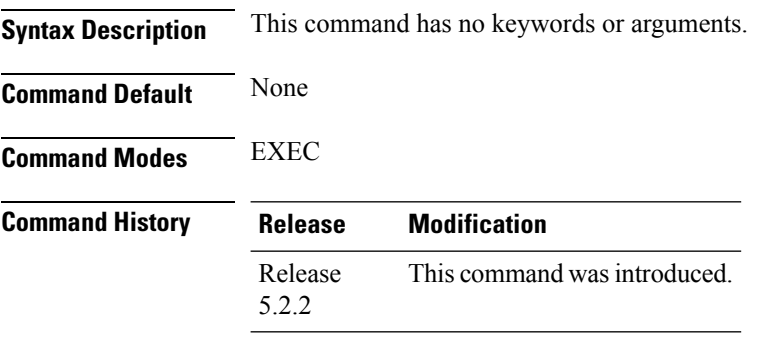

**Usage Guidelines** To use this command, you must be in a user group associated with a task group that includes appropriate task IDs. If the user group assignment is preventing you from using a command, contact your AAA administrator for assistance.

### **Task ID Task Operation ID** dcm read

**Example**

This example show the output for the **show dcm assa** command:

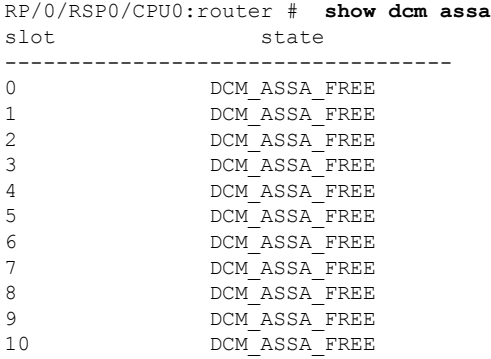

## <span id="page-18-0"></span>**show dcm client**

To get the details of the Data Collection Manager (DCM) client(s), use the **show dcm client** command in the EXEC mode.

**show dcm client** [ *id* |*name*] **subscription id** *value*

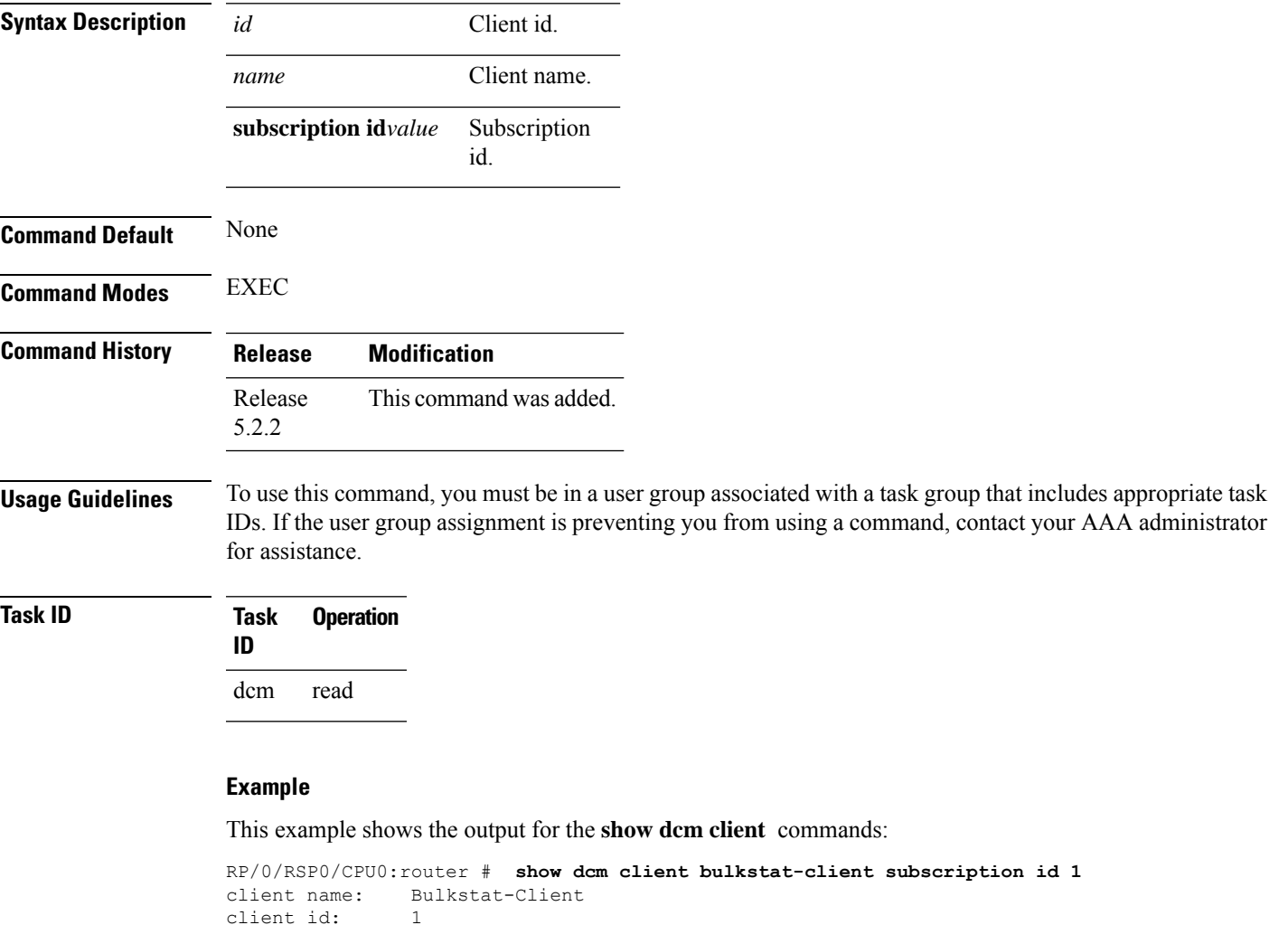

```
subscriptions: 1,
data-provider: snmp
config id subscription
-----------------------------
1 1
```
### <span id="page-19-0"></span>**show dcm data-providers**

To display the data-providers for DCM, use the **show dcm data-providers** command in EXEC mode.

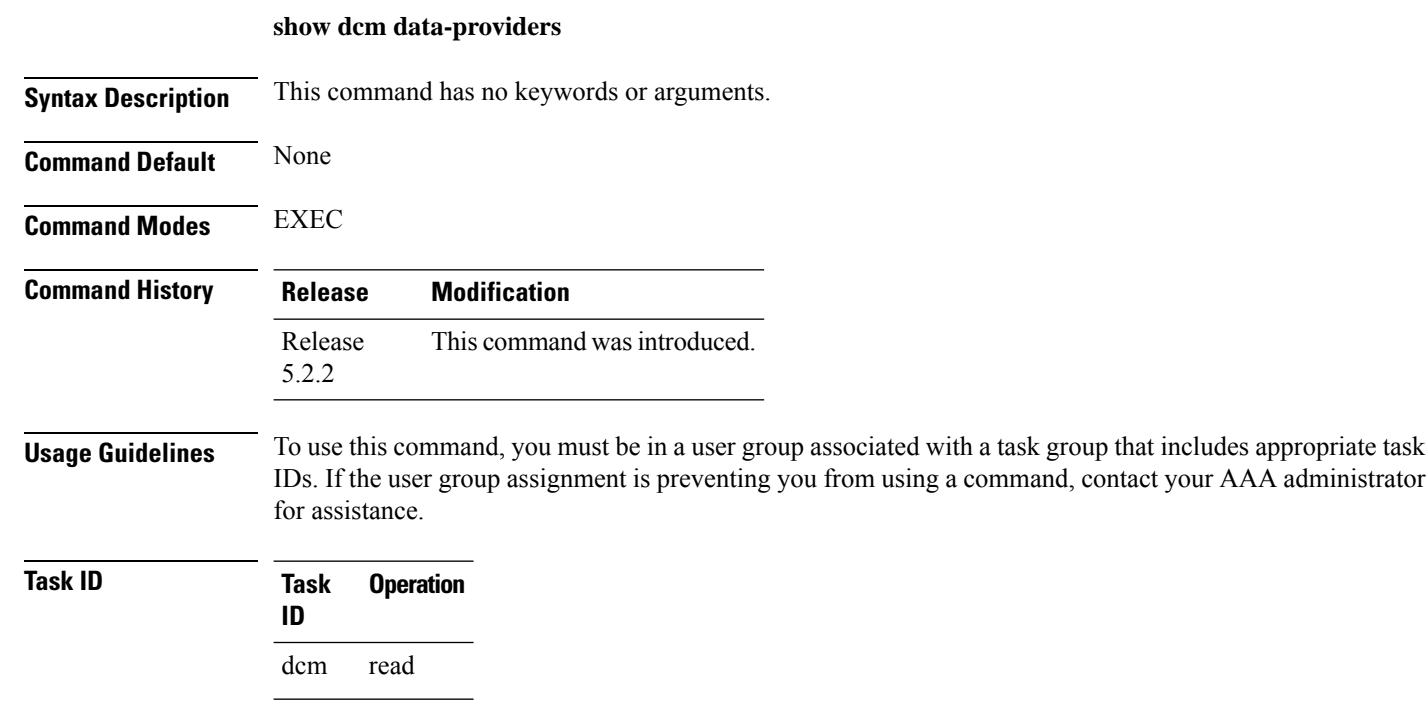

#### **Example**

This example shows the output for the **show dcm data-providers** command:

```
RP/0/RSP0/CPU0:router # show dcm data-providers
data-provider name data provider id
------------------------------------------
cli 1<br>snmp 3
snmp
expression 2
Router#show bulkstat profile
Profile Name : pf
Admin Status : Enabled
Enable Reason : Config
Oper Status : Active
Data-group's in profile:
Name Oper State Repetitions Left
--------------------------------------------------------------------
dg Active
```
### <span id="page-20-0"></span>**show dcm session**

To display the active sessions for DCM, use the **show dcm session** command in EXEC mode.

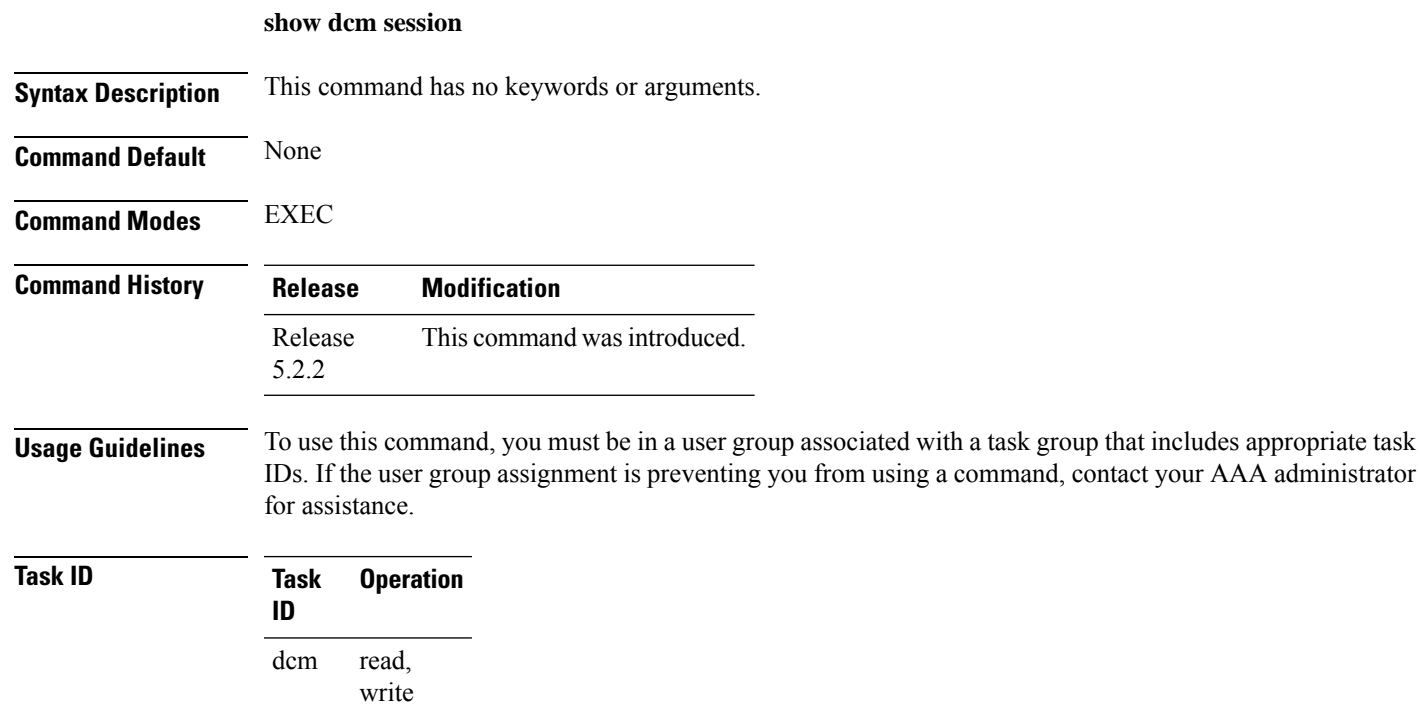

#### **Example**

This example shows the display output of the **show dcm session** command:

RP/0/RSP0/CPU0:router # **show dcm session**

 $\mathbf I$